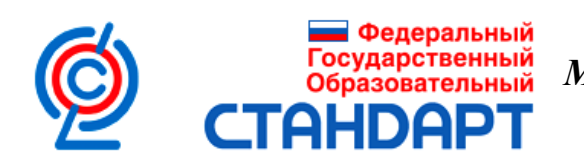

## *МУНИЦИПАЛЬНОЕ БЮДЖЕТНОЕ ОБЩЕОБРАЗОВАТЕЛЬНОЕ УЧРЕЖДЕНИЕ «СРЕДНЯЯ ОБЩЕОБРАЗОВАТЕЛЬНАЯ ШКОЛА № 15 ИМЕНИ А. З. ПОТАПОВА СТ. ЛЫСОГОРСКОЙ»*

СОГЛАСОВАНО Зам. директора по УВР

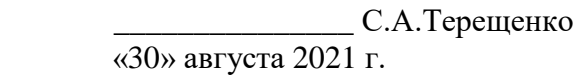

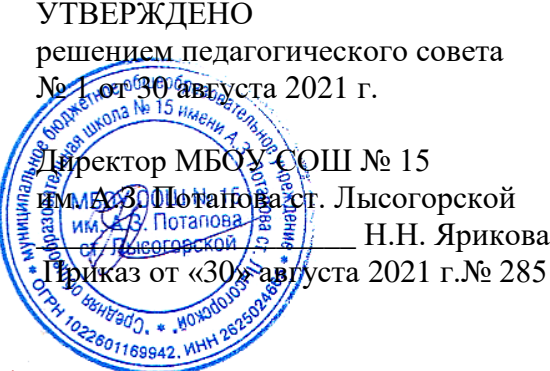

# *РАБОЧАЯ ПРОГРАММА*

# *«Информатика» для 6 классов "Точка роста"*

Составлено на основании:

 «Основной образовательной программы основного общего образования МБОУ СОШ №15 им. А.З. Потапова ст. Лысогорской», утвержденной на заседании педагогического совета протокол № 1 от 26.08.2015 г., приказ № 199 от 26.08.2015 г.

Количество часов в неделю: 1

Учитель: Р.И. Капустин

**2021/2022** *учебный год*

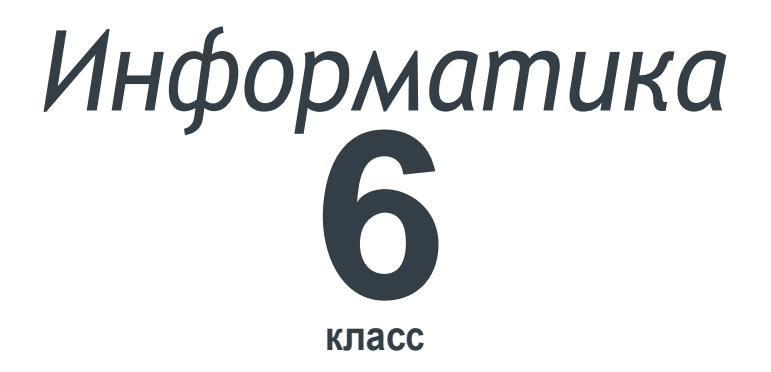

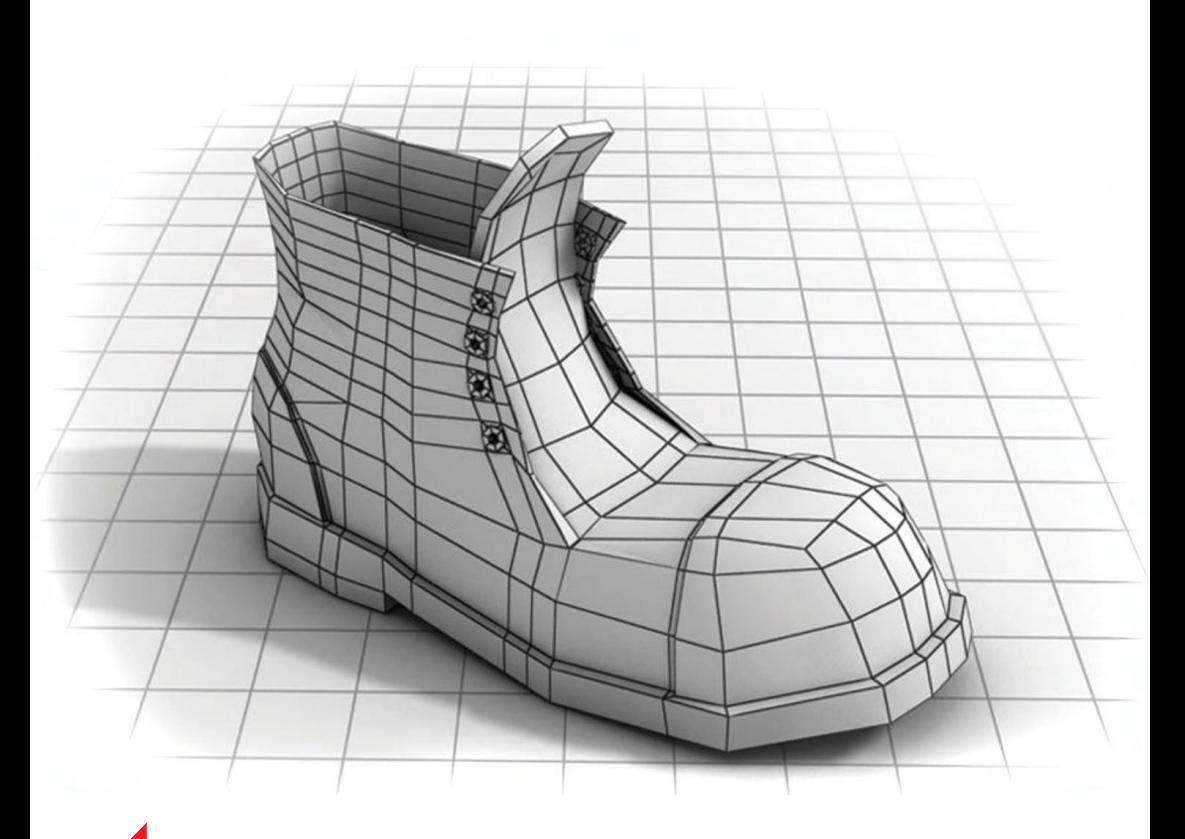

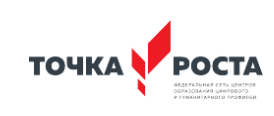

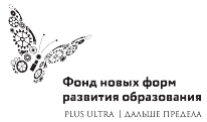

Рабочая программа основного общего образования

# *Программа школьного курса «Информатика» для 6 класса*

Длительность 68 ак.ч Для педагогов и учащихся

ФГАУ «Фонд новых форм развития образования»

Москва, 2020

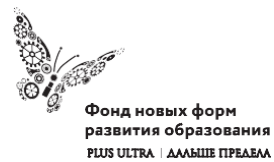

УДК ББК

**Программа школьного курса «Информатика» для 6 класса** Авторы:

Целевая аудитория: Срок реализации:

## *Оглавление*

I. Пояснительная записка 4 II. Общая характеристика учебного предмета 5 III. Место курса в учебном плане 6 IV. Личностные, метапредметные и предметные результаты освоение конкретного учебного предмета, курса 7 V. Содержание курса 9 VI. Поурочное планирование 9 VII. Планируемые результаты обучения 33

ISBN (с) ФНФРО 2020

В пособии использованы материалы из открытых источников сети Интернет. Поскольку источники, размещающие у себя информацию, далеко не всегда являются обладателями авторских прав, просим авторов использованных нами материалов откликнуться, и мы разместим указание на их авторство.

Сборник предназначен исключительно для некоммерческого использования.

## *1. Пояснительная записка*

Программа данного курса посвящена обучению школьников умению работать с растровой и векторной графикой, умению создавать трехмерные модели в различных программах, а также умению создавать презентации в различных компьютерных программах. Занятия курса направлены на развитие мышления, логики, творческого потенциала учеников. Программа ориентирована на использование получаемых знаний для разработки реальных проектов. Курс содержит большое количество творческих заданий (именуемых Кейсами).

#### **Цель и задачи обучения**

Целью изучения предмета «Информатика» является получение теоретических и практических знаний, умений и навыков в области современной информатики; формирование целостного мировоззрения, соответствующего современному уровню развития науки и общественной практики, учитывающего социальное, культурное, языковое, духовное многообразие современного мира.

Для достижения поставленной цели необходимо решение следующих задач:

- создание условий для развития интеллектуальных и творческих способностей учащихся, необходимых для успешной социализации и самореализации личности;
- формирование информационной и алгоритмической культуры;
- развитие алгоритмического мышления, необходимого для профессиональной деятельности в современном обществе; развитие умений составить и записать алгоритм;
- формирование умений формализации и структурирования информации, умения выбирать способ представления данных в соответствии с поставленной задачей;

• овладение важнейшими общеучебными умениями и универсальными учебными действиями (формулировать цели деятельности, планировать ее, находить и обрабатывать необходимую информацию из различных источников, включая Интернет и др.).

## *2. Общая характеристика учебного предмета*

Программа по предмету «Информатика» предназначена для изучения курса информатики учащимися основной школы. Она включает в себя три блока:

- Векторная и растровая графика
- 3D-моделирование
- Средство для создания презентаций: LibreOffice.org Impress

Важная задача изучения этих содержательных линий в курсе – добиться систематических знаний, необходимых для самостоятельного решения задач, в том числе и тех, которые в самом курсе не рассматривались. На протяжении первой и второй частей курса учащиеся работают с графикой в различных форматах, третья часть посвящена обучению работать с презентациями в различных компьютерных программах.

#### **Технологии, используемые в образовательном процессе:**

- Технологии традиционного обучения для освоения минимума содержания образования в соответствии с требованиями стандартов; технологии, построенные на основе объяснительно-иллюстративного способа обучения. В основе – информирование, просвещение обучающихся и организация их репродуктивных действий с целью выработки у школьников общеучебных умений и навыков.
- Технологии компьютерных практикумов.
- Технологии реализации межпредметных связей в образова-

тельном процессе.

- Технологии дифференцированного обучения для освоения учебного материала обучающимися, различающимися по уровню обучаемости, повышения познавательного интереса.
- Технология проблемного обучения с целью развития творческих способностей обучающихся, их интеллектуального потенциала, познавательных возможностей. Обучение ориентировано на самостоятельный поиск результата, самостоятельное добывание знаний, творческое, интеллектуально-познавательное усвоение учениками заданного предметного материала.
- Личностно-ориентированные технологии обучения, способ организации обучения, в процессе которого обеспечивается всемерный учет возможностей и способностей обучаемых и создаются необходимые условия для развития их индивидуальных способностей.
- Информационно-коммуникационные технологии.
- Технология коллективных методов обучения (работа в парах постоянного и сменного состава)

**Формы организации образовательного процесса:** фронтальные, групповые, индивидуальные, индивидуально-групповые, практикумы; урок-консультация, урок-практическая работа, уроки с групповыми формами работы, уроки-конкурсы.

## *3. Место курса в учебном плане*

Данная программа предусматривает на реализацию программы по информатике в 6 классе 68 часов. Рабочая программа рассчитана на 34 учебные недели, 2 часа в неделю, общее количество часов — 68. Рабочая программа может реализовываться с использованием электронного обучения (ЭО) и дистанционных образовательных технологий (ДОТ).

# *4. Личностные, метапредметные и предметные результаты освоения учебного предмета*

**Личностными результатами, формируемыми при изучении предмета информатика, являются:**

- формирование ответственного отношения к учению, готовности и способности обучающихся к саморазвитию и самообразованию на основе мотивации к обучению и познанию, осознанному выбору и построению дальнейшей индивидуальной траектории образования на базе ориентировки в мире профессий и профессиональных предпочтений, с учётом устойчивых познавательных интересов;
- формирование целостного мировоззрения, соответствующего современному уровню развития науки и общественной практики, учитывающего социальное, культурное, языковое, духовное многообразие современного мира;
- формирование коммуникативной компетентности в общении и сотрудничестве со сверстниками, детьми старшего и младшего возраста, взрослыми в процессе образовательной, общественно полезной, учебно-исследовательской, творческой и других видов деятельности.

## **Метапредметные результаты изучения предмета «Информатика»:**

- умение самостоятельно определять цели своего обучения, ставить и формулировать для себя новые задачи в учёбе и познавательной деятельности, развивать мотивы и интересы своей познавательной деятельности;
- умение самостоятельно планировать пути достижения целей, в том числе альтернативные, осознанно выбирать наиболее эффективные способы решения учебных и познавательных задач;
- умение соотносить свои действия с планируемыми результатами, осуществлять контроль своей деятельности в процес-

се достижения результата, определять способы действий в рамках предложенных условий и требований, корректировать свои действия в соответствии с изменяющейся ситуацией;

- умение оценивать правильность выполнения учебной задачи, собственные возможности её решения;
- владение основами самоконтроля, самооценки, принятия решений и осуществления осознанного выбора в учебной и познавательной деятельности;
- умение определять понятия, создавать обобщения, устанавливать аналогии, классифицировать, самостоятельно выбирать основания и критерии для классификации, устанавливать причинно-следственные связи, строить логическое рассуждение, умозаключение (индуктивное, дедуктивное и по аналогии) и делать выводы;
- умение создавать, применять и преобразовывать знаки и символы, модели и схемы для решения учебных и познавательных задач;
- умение организовывать учебное сотрудничество и совместную деятельность с учителем и сверстниками; работать индивидуально и в группе: находить общее решение и разрешать конфликты на основе согласования позиций и учёта интересов; формулировать, аргументировать и отстаивать своё мнение;
- формирование и развитие компетентности в области использования информационно-коммуникационных технологий.

#### **Предметные результаты изучения предмета «Информатика»:**

- формирование представления об основных изучаемых понятиях курса;
- формирование информационной и алгоритмической культуры; формирование представления о компьютере как универсальном устройстве обработки информации; развитие основных навыков и умений использования компьютерных устройств;
- развитие алгоритмического мышления, необходимого для профессиональной деятельности в современном обществе; развитие умений составить и записать алгоритм для решения конкретной задачи;
- формирование умений формализации и структурирования информации, умения выбирать способ представления данных в соответствии с поставленной задачей, с использованием соответствующих программных средств обработки данных;
- формирование умения создавать и редактировать растровые и векторные изображения; понимать преимущества и недостатки растровых и векторных изображений;
- формирование понимания принципов построения трехмерного изображения, принципов полигонального моделирования;
- формирование умений работать с программами трёхмерного моделирования Autodesk Fusion 360, Blender, 3ds Max;
- формирование умения формализации и структурирования информации;
- формирование умений создавать и редактировать презентации в различных программах;
- использование готовых прикладных компьютерных программ по выбранной специализации;
- развитие умений применять изученные понятия, результаты, методы для решения задач практического характера и задач из смежных дисциплин с использованием при необходимости справочных материалов, компьютера;
- формирование навыков и умений безопасного и целесообразного поведения при работе с компьютерными программами и в Интернете, умения соблюдать нормы информационной этики и права.

## *5. Содержание курса*

## **Векторная и растровая графика (16 часов)**

Растровая графика. Разрешение графического изображения. Форматы графических файлов. Векторная графика. Графические примитивы. Сравнение растровой и векторной графики. Графический редактор Gimp. Графический редактор Inkscape.

## **3D-моделирование (28 часов).**

Обзор программ для трехмерного моделирования. 3D – принтер. Основы работы в Autodesk Fusion 360. Интерфейс программы. Трехмерные примитивы. Понятие сборки. 3D графика в среде Blender. Ориентация в 3D-пространстве. Основы моделирования. Материалы и текстуры объектов. Освещение и камеры. Моделирование в 3ds Max. Трехмерная анимация. Визуализация сцены.

## **Средство для создания презентаций: LibreOffice.org Impress (24 часа).**

Знакомство с офисным пакетом LibreOffice. Правила создания презентации. Этапы работы с документом. Главное окно Impress. Панель слайдов. Боковая панель. Панели инструментов. Анимированная смена слайдов. Демонстрация презентации. Возможности Google Slides. Создание презентации на Prezi.com.

## *6. Поурочное планирование*

## **Модуль 1. Векторная и растровая графика**

## **Урок №1. Растровая графика.**

Растровая графика. Что такое пиксель. Разрешение графического изображения. Глубина цвета. Масштабирование растрового изображения.

## **Урок № 2. Форматы графических файлов.**

RAW, BMP, GIF, JPEG, TIFF, PNG. Анализ изображений по заданным критериям, просмотр изображений различных форматов. Кейс 1. Составьте интеллект-карту на тему: "Растровая графи-

ка".

#### **Урок № 3. Векторная графика.**

Опорные точки и линии.

Графические примитивы.

Масштабирование векторного изображения.

Урок № 4. Форматы графических файлов.

AI, CDR, EPS, DXF, PDF, WMF

"Урок по рассказам детей". Поручите части ребят подготовить сообщение о одном из графических форматов: причины появления, особенности, где используется, приведите пример изображений.

Викторина (ребята делятся на команды): учитель задает вопрос, ребята должны угадать загаданное понятие или формат изображения.

## **Урок № 5. Сравнение растровой и векторной графики.**

Преимущества растровой и векторной графики Недостатки векторной и растровой графики. Преобразование векторного изображения в растровое.

## **Кейс 2. Составьте интеллект-карту на тему: "Растровая и векторная графика, достоинства и недостатки".**

#### **Урок № 6. Графический редактор Gimp.**

Основные возможности редактора Gimp. Панель инструментов. Главное меню.

Инструменты выделения, рисования и масштабирования.

#### **Кейс 3. Рисунок карандашом.**

Насколько хорошо вы можете рисовать карандашом в Gimp? Нарисуйте домашнее животное, оставьте автограф около рисунка и сохраните файл.

## **Урок № 7. Инструменты рисования.**

Карандаш. Кисть. Заливка. Ластик. Перо. Штамп. Размытие. Осветление – затемнение.

#### **Урок № 8. Инструменты преобразования.**

Перемещение. Выравнивание. Вращение. Искривление. Эффекты и фильтры. Создание снимков экрана.

## **Кейс 4. Создание новогодней открытки.**

Интересную идею с хорошим описанием можно найти, например, здесь [http://www.progimp.ru/articles/new\\_year-s\\_card/](http://www.progimp.ru/articles/new_year-s_card/)

## **Урок № 9. Инструменты цвета.**

Баланс цвета. Яркость. Контраст. Порог. Уровни. Кривые. **Кейс 4. Завершение работы над новогодней открыткой.** **Урок № 10. Дополнительные инструменты.** Пипетка. Лупа. Измеритель.

## **Кейс 5. Интересный эффект**

Найдите в интернете интересный эффект и реализуйте его в GIMP.

**Урок № 11. Практическая работа.**

**Кейс 6. Текстура** Разработка своей текстуры и добавление ее в галерею.

**Урок № 12. Практическая работа.**

**Кейс 7. Обработка фото.** Фотографирование пейзажа и обработка фотографии. Создание эффекта модульной картины.

## **Урок № 13. Графический редактор Inkscape.**

Основные возможности редактора Inkscape. Панель инструментов. Главное меню. Создание и редактирование фигур. Линии. Прямоугольники. Окружности. Эллипсы. Спирали. Многоугольники.

## **Кейс 8. Звездное небо.**

Создайте картину "Звездное небо", не забудьте поэкспериментировать с параметрами "Количество углов", "Отношение радиусов","Закругление" и "Искажение".

## **Урок № 14. Графический редактор Inkscape.**

Клонирование и выравнивание объектов.

12 *Информатика* 13

Порядок объектов. Логические операции над объектами. Работа с текстом.

## **Урок № 15. Векторизация и растрирование в Inkscape.**

Преобразование векторного изображения в растровое. Преобразование растрового изображения в векторное. Автоматическая векторизация

**Урок № 16. Практическая работа.**

**Кейс 9. Создание орнамента.**

**Кейс 10. Создание логотипа класса.**

## **Обучающийся научится:**

- получит представление о видах графических изображений, программах для создания и редактирования изображений;
- создавать и редактировать растровые изображения;
- создавать и редактировать векторные изображения;
- понимать преимущества и недостатки растровых и векторных изображений;
- познакомится с форматами растровых и векторных файлов;
- работать в редакторе Gimp.
- работать в редакторе Inkscape.

## **Модуль 2. 3D-моделирование.**

## **Урок № 17. Трехмерное моделирование.**

Обзор программ для трехмерного моделирования. Полигональное моделирование. 3D – принтер.

## **Урок № 18. Основы работы в Autodesk Fusion 360.**

Обзор возможностей программы. Установка программы и регистрация на сайте Autodesk.

## **Урок № 19. Интерфейс программы.**

Application bar, Toolbar, View cube, Browser, Marking menu, Timeline, Navigation bar.

## **Урок № 20. Трехмерные примитивы.**

Управление видами. Управление визуальными представлениями Создание трехмерных примитивов (Box,Sphere, Cylinder, Cone, Torus и т.д.) Редактирование и перемещение примитивов с использованием управляющих маркеров.

## **Урок № 21. Создание проекта.**

Создание проекта. Создание эскиза. Палитра эскиза (sketch palette). Редактирование эскиза.

## **Урок № 22. Понятие сборки.**

Принципы создания сборок Создание компонентов сборки Размещение компонентов сборки Редактирование зависимостей. Анимация сборки (Motion Study)

**Урок № 23. Практическая работа.**

**Кейс 11. Создание трехмерной модели своей комнаты.**

## **Урок № 24. 3D графика в среде Blender.** Основы обработки изображений. Структура окна программы.

Элементы интерфейса.

## **Урок № 25. Ориентация в 3D-пространстве** Перемещение и изменение объектов.

Выравнивание, группировка, дублирование и сохранение объектов. Масштабирование объектов Сохранение растровой картинки.

**Урок № 26. Практическая работа**

**Кейс 12. Создаем снеговика с помощью дублирования, перемещения, масштабирования и трансформации объектов.**

**Урок № 27. Основы моделирования.** Режим редактирования. Сглаживание. Пропорциональное редактирование. Выдавливание.

**Урок № 28. Практическая работа**

**Кейс 13. Создание кружки с помощью выдавливания.**

**Урок № 29. Основы моделирования.** Вращение и кручение. Шум и инструмент деформации. Создание фаски.

**Урок № 30. Основы моделирования.** Кривые и поверхности. Деформация объекта с помощью кривой. Создание поверхности.

**Урок № 31. Материалы и текстуры объектов.** Общие сведения о текстурировании в 3D графике. Диффузия. Зеркальное отражение.

**Урок №32. Освещение и камеры.**

Типы источников света. Теневой буфер. Объемное освещение. Параметры настройки освещения. Опции и настройки камеры.

**Урок № 33. Практическая работа**

**Кейс 14. Создание макета комнаты.**

**Урок № 34. Моделирование в 3ds Max.** Интерфейс программы. Командная панель. Режимы отображения. Выделение объектов. Трансформация объектов.

**Урок № 35. Интерфейс программы 3ds Max.** Системы координат. Центр преобразования. Клонирование объектов. Зеркальное отображение объектов.

**Урок № 36. Интерфейс программы 3ds Ma**x. Группы объектов. Слои. Единицы измерения. Сетка координат. Привязки.

**Урок № 37. Практическая работа.**

**Кейс 15. Создание колоннады. Конструкция из примитивов. Рендеринг.**

**Урок № 38. Материалы.**

Настройка параметров материала. Текстурные карты и каналы. Применение текстурной карты.

#### **Урок № 39. Практическая работа.**

**Кейс 16. Моделирование лимона. Создание базовой формы.** Создание материала лимона. Создание неровностей, вмятин и асимметрии.

#### **Урок № 40. Трехмерная анимация.**

Анимация падения Анимация отскока. Визуализация траектории. Скорость воспроизведения анимации.

## **Урок № 41. Освещение.**

Источники освещения. Глобальное освещение. Объемное освещение. Построение теней.

## **Урок № 42. Визуализация сцены.**

Параметры визуализации. Визуализатор Arnold. Источники света и камеры. Создание преломлений.

## **Урок № 43. Визуализация сцены.**

Визуализатор V-Ray. Первичные настройки. Источники света и камеры. Материалы.

**Урок № 44. Практическая работа.**

**Кейс 17. Визуализация интерьера. Установка источников освещения. Дневное и вечернее освещение. Обучающийся научится:**

- понимать принципы построения трехмерного изображения;
- понимать принципы полигонального моделирования;
- работать в программе трёхмерного моделирования Autodesk Fusion 360;
- работать в программе трёхмерного моделирования Blender
- работать в программе трёхмерного моделирования 3ds Max

**Модуль 3. Средство для создания презентаций: LibreOffice. org Impress.**

#### **Урок № 45. Знакомство с офисным пакетом LibreOffice.**

LibreOffice — офисный пакет, совместимый с 32/64-битными системами. Поддерживает большинство популярных операционных систем, включая GNU/Linux, Microsoft Windows и Mac OS X.

LibreOffice бесплатен и имеет открытый исходный код, следовательно, его можно бесплатно скачивать и использовать. Загрузка и установка LibreOffice. Интерфейс LibreOffice Impress. Меню, панели инструментов, строка состояния. Режимы работы с документом.

#### **Урок № 46. Правила создания презентации.**

Сценарий презентации. Баланс изображений и текста. Выбор минимального количества необходимых цветов для всех слайдов. Выбор минимального количества шрифтов для всех слайдов.

Повышенный контраст слайдов.

Больше реальных примеров, меньше скучной теории.

## **Урок № 47. Этапы работы с документом.**

Создание новой презентации, добавление.

Сохранение, открытие и закрытие документа. Редактирование презентации: копирование, вставка, перемещение, удаление слайдов. Отмена действий.

**Кейс 1. Кто я?** Создайте презентацию о себе: как вас зовут, что вы любите, чем увлекаетесь?

**Урок № 48. Главное окно Impress.** Панель слайдов. Рабочая область. Боковая панель.

**Кейс 2. Создание презентации 'Страна, в которой я бы хотел побывать".**

#### **Урок № 49. Панель слайдов.**

Добавить новый слайд. Скрыть слайд. Удалить слайд. Переименовать слайд. Дублировать слайд (копировать и вставить), (вырезать и вставить). Изменение последовательности слайдов в презентации. Изменение дизайна слайда. Изменение макетов слайдов одновременно для группы слай-

дов.

**Кейс 2. Продолжение работы над презентацией.**

**Урок № 50. Боковая панель.** Свойства. Смена слайда. Анимация. Мастер-слайды.

Стили. Галерея. Навигатор.

**Урок № 51. Панели инструментов.** Стандартная. Рисование.

Презентация. Форматирование текста. Добавление, удаление панелей инструментов.

## **Кейс 2. Продолжение работы над презентацией, форматируем текст, добавляем подробности.**

**Урок № 52. Строка состояния.** Информационное поле. Позиция курсора. Номер слайда. Стиль слайда. Масштаб.

#### **Урок № 53. Анимированная смена слайдов.**

Эффекты перехода. Настройки для смены слайда (скорость, звук при смене слайда) Применение ко всем слайдам или только к выбранным.

**Кейс 2. Продолжение работы над презентацией. Добавьте к вашей презентации несколько фотографий достопримечательностей, настройте эффекты перехода.**

**Урок № 54. Демонстрация презентации.** Полноэкранный режим. Параметры демонстрации. Настройка времени автоматической презентации. Конкурс презентаций.

**Урок № 55. Возможности Google Slides.** Бесплатный сервис. Облачное хранилище. Обмен файлами. Кроссплатформенность. Коллективная работа.

## **Урок № 56. Начало работы с Google Slides.**

Учетная запись Gmail. Google – диск. Конвертация презентации PowerPoint в Google Slides.

#### **Урок № 57. Работа с приложением Google Slides.**

Создание презентации. Редактирование презентации. Приглашение соавторов.

## **Кейс 3. Создание презентации о вашем любимом виде спорта.**

**Урок № 58. Шаблоны презентаций.** Использование библиотеки шаблонов. Создание своего шаблона. Скрытие, отображение шаблонов.

**Кейс 4. Лучший шаблон для презентации мультфильма. Создайте свой шаблон.**

## **Урок № 59. Показ презентаций.**

Полноэкранный режим. Просмотр с заметками докладчика. Автоматическое переключение слайдов. Конкурс презентаций с прошлого урока.

## **Урок № 60. Настройки доступа в Google Slides.**

Доступ по ссылке. Уровни доступа: выключено, просматривать, комментировать,

редактировать. Доступ определенным пользователям. Общий доступ. Доступ к папке с файлами.

#### **Кейс 5. Создаем презентацию в группе.**

Разделитесь на группы по 2-3 человека. Выберите, что вы хотите презентовать (рассказ о путешествии, что-то про интересный музей, история Лего и т.п.). Разработайте и создайте презентацию. Придумайте, как можно представить вашу презентацию всем вместе, разработайте план выступления.

#### **Урок № 61. Дополнения Google Slides.**

Бизнес инструменты Образование. Работа. Социальные сети. Утилиты. Защита презентаций, созданных на прошлом уроке.

#### **Урок № 62. Создание презентации на Prezi.com.**

Prezi.com - онлайн-сервис для создания и редактирования презентаций. Бесплатная альтернатива MS PowerPoint. Используются облачные технологии.

#### **Урок № 63. Начало работы на Prezi.com**

Регистрация на сайте. Тарифные планы. Бесплатный доступ для педагогов. Выбор шаблона. Вставка текста. Функция перемещения и вращения объектов.

## **Кейс 6. Время экспериментов.**

Выберите любой шаблон и поэкспериментируйте, создав не-

## большой рассказ о себе.

## **Урок № 64. Создание презентации.**

Создаем рамки. Выбор темы. Добавление диаграммы. Выбор структуры.

## **Урок № 65. Создание презентации.**

Создаем маршруты для презентации. Использование готовых презентаций с ресурса prezi.com Печать презентации.

## **Урок № 66. Коллективная работа.**

В редакторе Prezi появилась возможность в реальном времени работать над одной презентацией командой до 10 человек. Приглашение к коллективному редактированию.

## **Уроки № 67-68. Практическая работа**

**Кейс 7. Создание презентации о своем городе, о своей школе.**

## **Обучающийся научится:**

- создавать и редактировать презентации в Impress;
- работать с панелями инструментов Impress;
- использовать необходимые шрифты;
- работать с изображениями на слайдах
- создавать и редактировать презентации в Google Slides;
- работать с инструментами Google Slides;
- размещать документы в облачном хранилище;
- организовывать коллективную работу с документами;
- настраивать права доступа к документам.

## **Литература:**

1. Горелик А.Г. Самоучитель 3ds Max 2018. СПб, БХВ-Петербург, 2018

## **Цифровые ресурсы:**

- 1. h[ttps://www.gimp.org/](http://www.gimp.org/)
- 2. https://inkscape.org/ru/
- 3. h[ttps://www.](http://www.autodesk.com/)au[todesk.com](http://www.autodesk.com/)
- 4. h[ttps://www.blender.org/](http://www.blender.org/)
- 5. https://ru.libreoffice.org/
- 6. https://prezi.com/

## *7. Планируемые результаты обучения.*

## **Важнейшими умениями/знаниями являются следующие:**

- умение пользоваться персональным компьютером и его периферийным оборудованием;
- умение следовать требованиям техники безопасности, гигиены, эргономики и ресурсосбережения при работе со средствами информационных и коммуникационных технологий;
- умение осуществлять взаимодействие посредством электронной почты, чата, форума;
- умение искать информацию с применением правил поиска (построения запросов), в компьютерных сетях, некомпьютерных источниках информации (справочниках и словарях, каталогах, библиотеках) при выполнении заданий и проектов по различным учебным дисциплинам;
- умение создавать и редактировать растровые и векторные изображения; понимать преимущества и недостатки растровых и векторных изображений;
- умение работать в редакторе Gimp и в редакторе Inkscape.
- понимание принципов построения трехмерного изображения, принципов полигонального моделирования;
- умение работать в программе трёхмерного моделирования Autodesk Fusion 360;
- умение работать в программе трёхмерного моделирования **Blender**
- умение работать в программе трёхмерного моделирования 3ds Max
- умение создавать и редактировать презентации в Impress;
- умение создавать и редактировать презентации в Google Slides;
- умение размещать документы в облачном хранилище, организовывать коллективную работу с документами, настраивать права доступа к документам;
- умение выбирать способ представления своего проекта с использованием соответствующих программных средств.